## **Setting up a class blog**

This is easy and relatively quick to do  $-$  according to the age of the students, it takes about an hour of class. Here are the steps I follow:

- Ask your students if they know what a blog is
- (Optional) Get them to look at some different types e.g. http://encouraginglearnerautonomy.blogspot.com/2007/03/someexamples-of-different-kinds-of.html
- Show them one of your current class blogs e.g. http://weseeandenjoy.blogspot.com/2007\_10\_01\_archive.html
- Go to https://www.blogger.com/start
- Get one of your students to sit at the computer connected to the data projector
- Get them to follow your instructions and **demonstrate opening an account**. Insist on the importance of writing down and saving their password (otherwise they always forget it)
- Sign yourself back in so that when you create the blog you are the administrator
- **Naming the blog**. Get the class to work in pairs to come up with an idea. The class then votes for which they like best.
- Make sure the title they've chosen is available.
- **Choosing a template**. Show them the options and again take a class vote for the one they like best.
- That's the last step, by now you should have created the blog!
- **Inviting your students to become authors.**
- Click on Settings > Permissions > Add authors.
- Get them one by one to come and fill in their email addresses.
- Tell them to check their email and find the invite they should have just received. Give them the following *Instructions for students on how to*  **become a blog author** to guide them through the next steps.
- **Making a posting.** Click on New post. Give the post a title, for example, *Welcome* and demonstrate the writing tools and, most importantly, the spell check.
- Ask them your students to make a first simple *Hello* posting once theyíve followed the instructions and become a blog author.

## **Instructions for students on how to become a blog author**

Open your email account in a web browser (Explorer, Firefox etc)

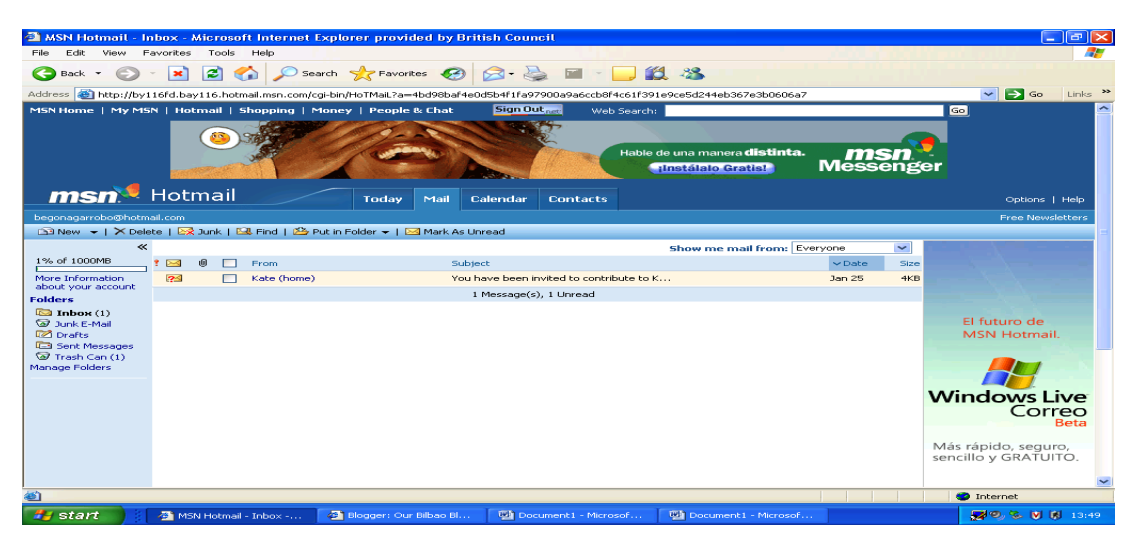

- You will see an email with the title *You have been invited to contribute*  to .......'s blog
- Open the email

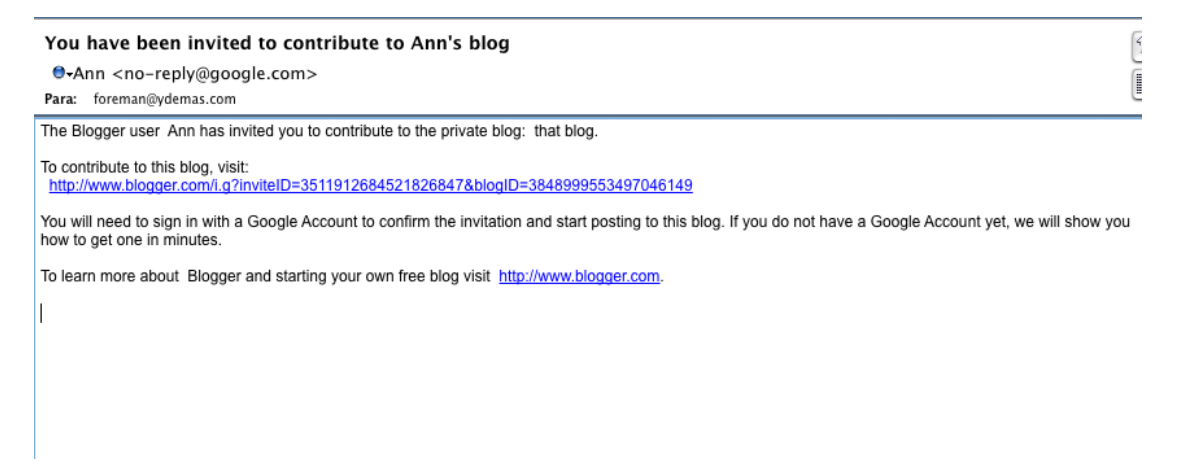

Click on the link it contains. This will take you to *Blogger*

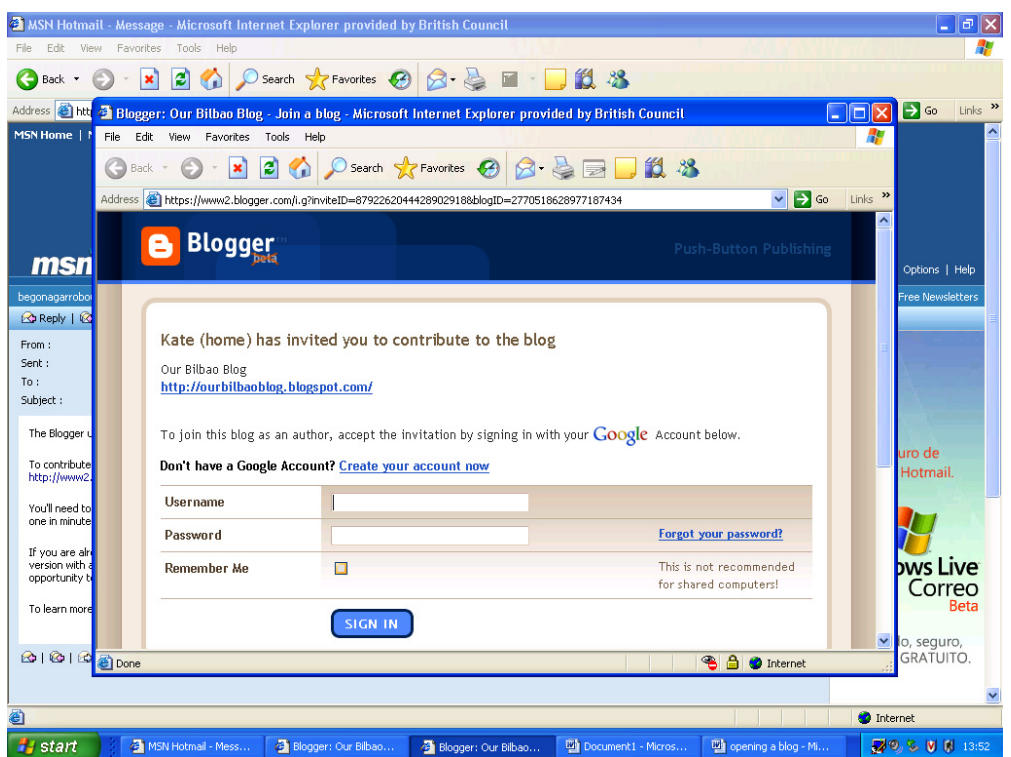

## Click on *Create your a*c*count now*

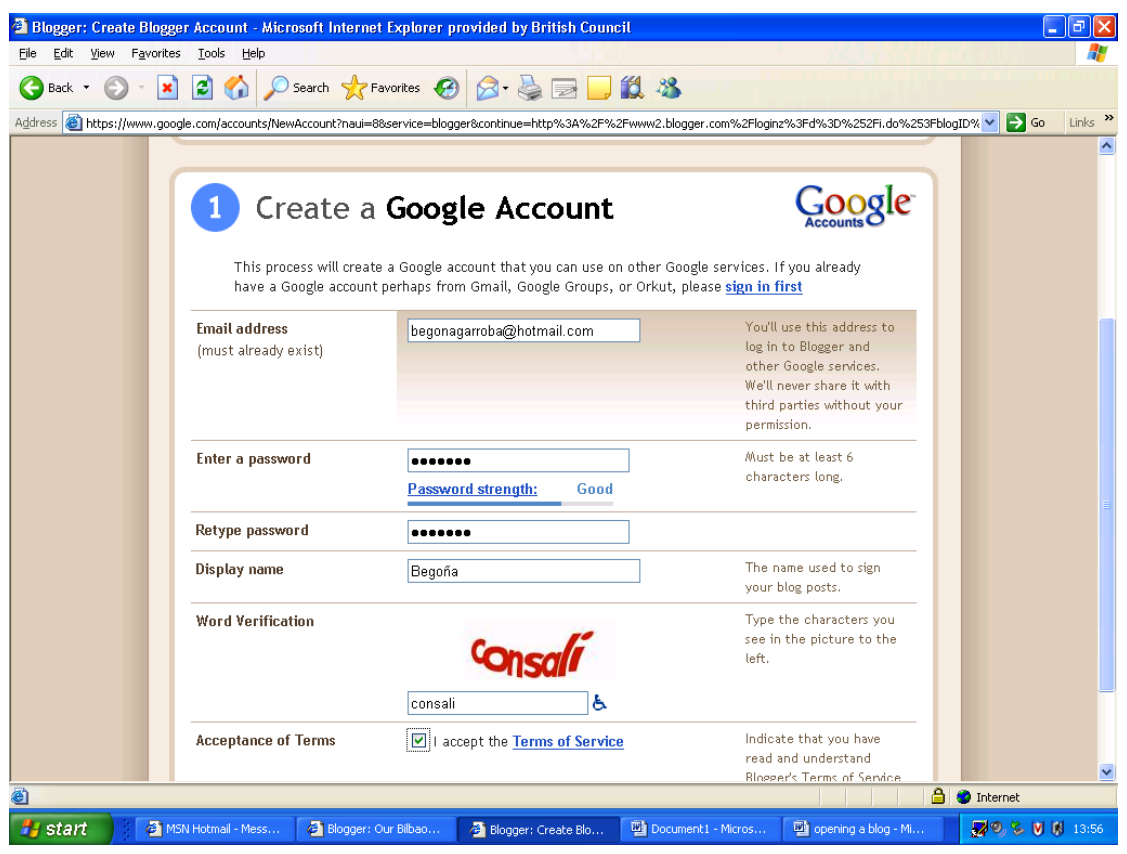

- $\bullet$  Fill in:
	- 1. your email address
- 2. a password (write it down and keep it somewhere safe)
- 3. the same password again
- 4. your display name
- 5. type in the word you see in red
- 6. click that you agree with the terms of service
- 7. click the *Continue* button
- You will see the following:

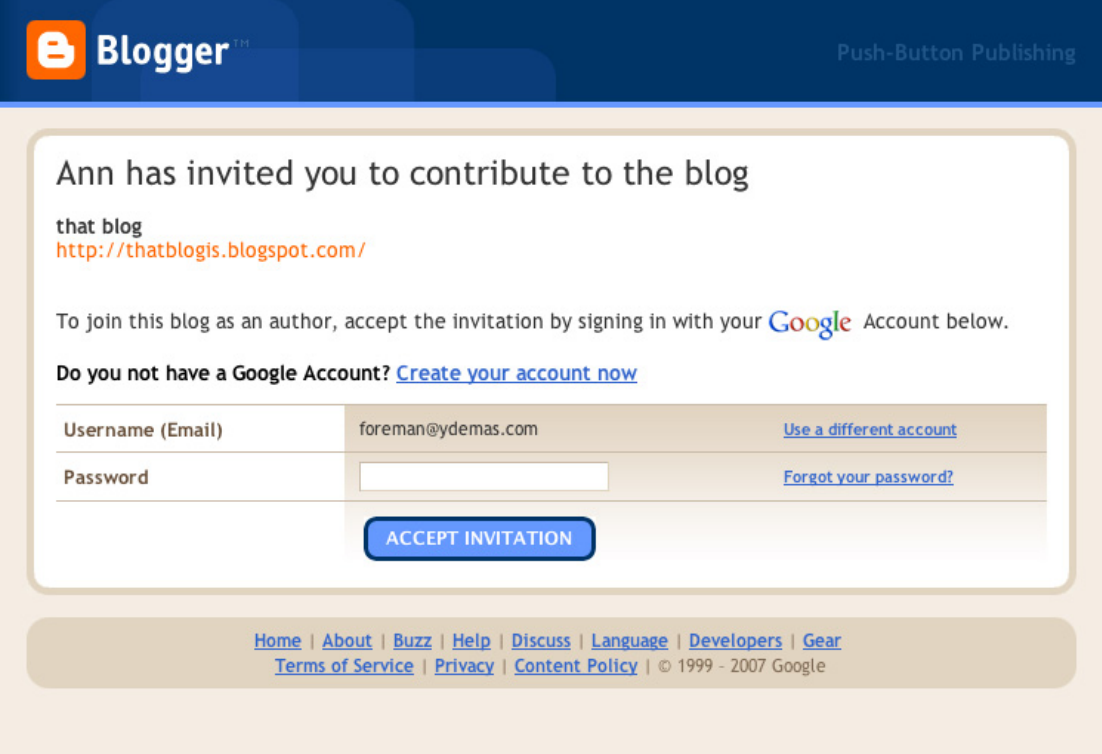

- If necessary, enter your email address for *Username*
- Enter your password and click on *ACCEPT INVITATION*
- You will see the following:

.

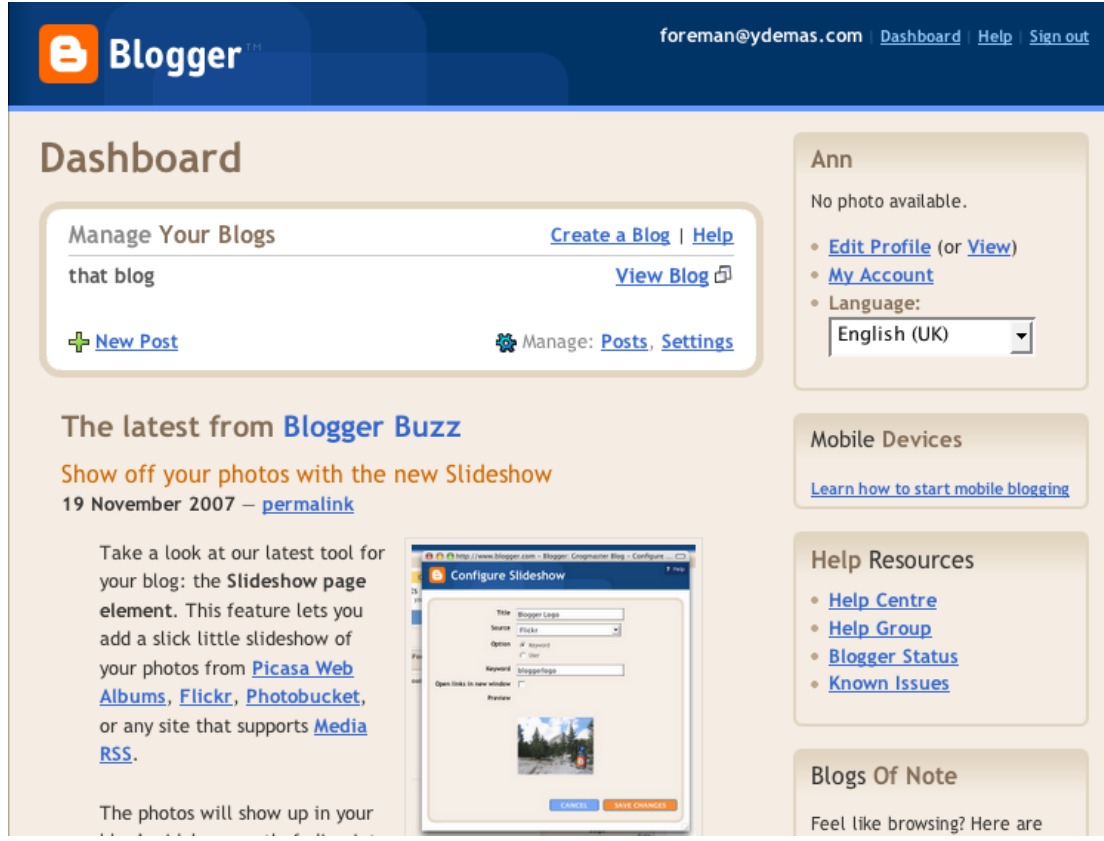

Click on *New Post* and you will see:

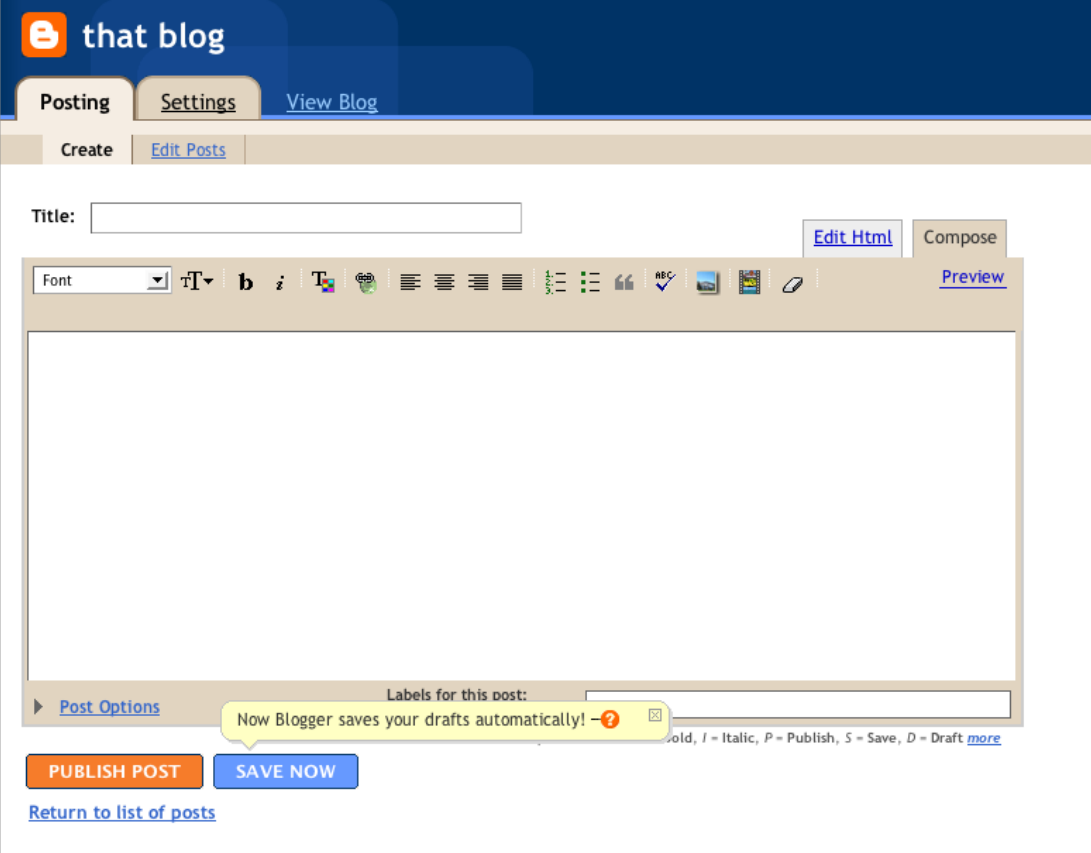

## **Getting your students to generate their own class material**

This will probably be your next session with the class. To get your blog off to a good start, try the following:

- Ask them to choose in pairs a song in English that they like. Then get the class to vote for the choice they think is best.
- Go to http://www.youtube.com and do a search for the song
- Click in the *embed* box to the right of the video and copy the code
- Return to you blog posting and click on the **Edit Html** tab and paste the code youíve copied
- Ask your students to come up a title for the posting (for example, the title of the song) and a reason why they chose that particular song
- Click on the **Compose** tab and write down what they've said
- Now do a **Google** search for the lyrics and make a link to them in the post by clicking on the link tool on the posting's top menu.
- Set this as a task for all of your students to complete
- Now you have material for your next session. In this session you can do the following:
- Do a language focus for the whole class on the typical mistakes they've made in their postings.
- Get them to make a comment on each others' posts saying what they thought of the choice of video and song e.g. http://weseeandenjoy.blogspot.com/2007/10/sex-pistols-god-savesqueen.html
- Feature the lyrics of one of the songs for further language work
- Use the time theyíre doing this to talk to them individually about the language in their postings, (I never post comments about language errors. Any comments I make are always about content.)